HSP Update Tool V5.13.0 Release Notes

DRIVING EMBEDDED EXCELLENCE

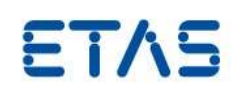

# HSP Update Tool V5.13.0

Release Notes

HSP Update Tool V5.13.0 Release Notes

DRIVING EMBEDDED EXCELLENCE

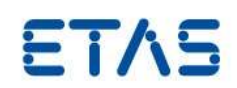

# **Copyright**

The data in this document may not be altered or amended without special notification from ETAS GmbH. ETAS GmbH undertakes no further obligation in relation to this document. The software described in it can only be used if the customer is in possession of a general license agreement or single license. Using and copying is only allowed in concurrence with the specifications stipulated in the contract.

Under no circumstances may any part of this document be copied, reproduced, transmitted, stored in a retrieval system, or translated into another language without the express written permission of ETAS GmbH. **© Copyright** 2020 ETAS GmbH, Stuttgart

The names and designations used in this document are trademarks or brands belonging to the respective owners.

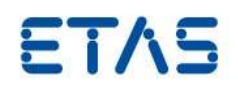

# **Contents**

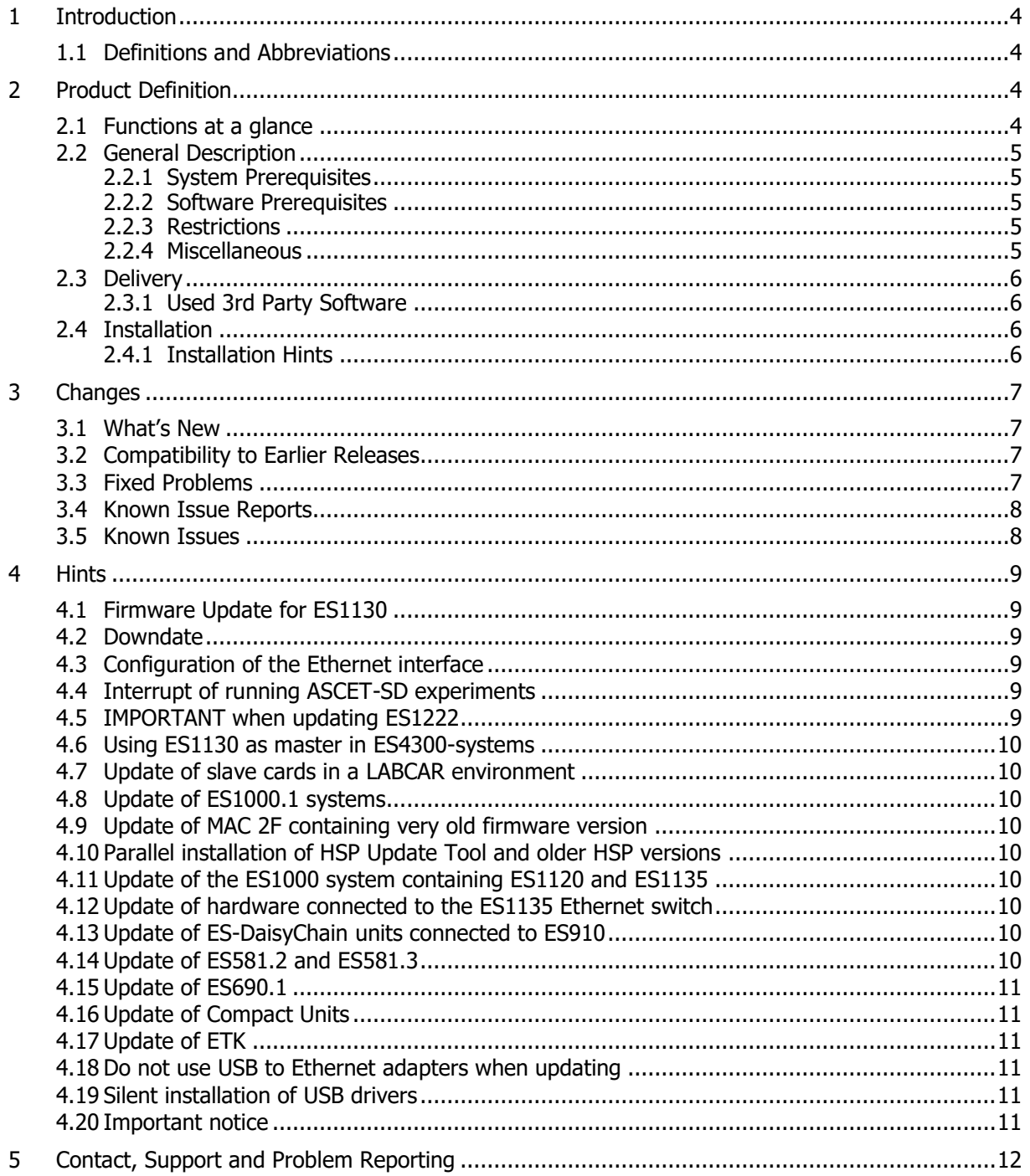

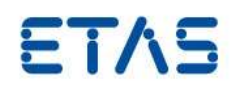

### <span id="page-3-0"></span>**1 Introduction**

#### <span id="page-3-1"></span>1.1 Definitions and Abbreviations

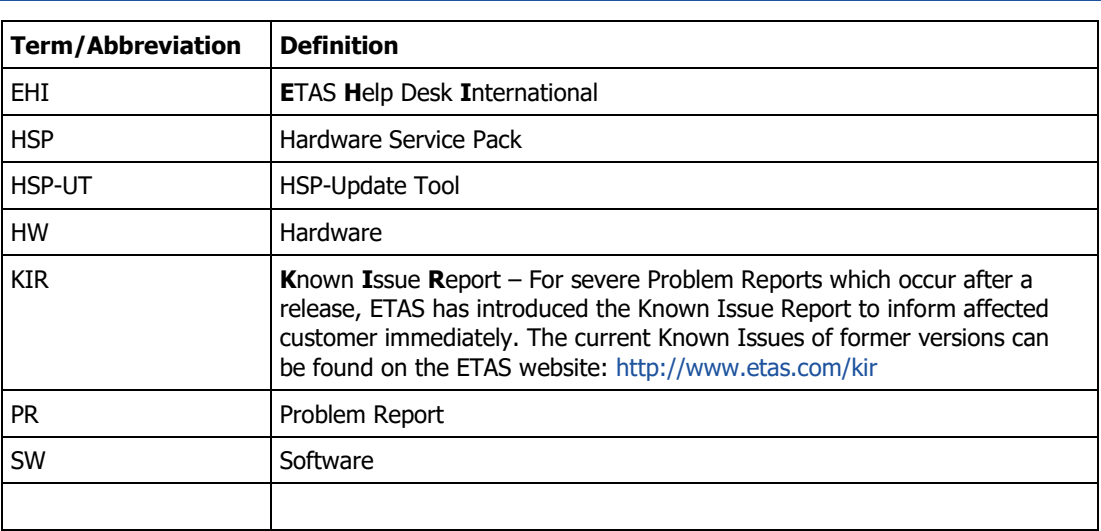

# <span id="page-3-2"></span>**2 Product Definition**

#### <span id="page-3-3"></span>2.1 Functions at a glance

The **H**ardware **S**ervice **P**ack is a product for the firmware management on the ETAS hardware.

This product consists of three components.

- HSP Update Tool
- HSP Service Pack
- LABCAR-FWP

The HSP Update Tool is the user Interface for the firmware update process. This tool enables an easy update of the firmware in the ETAS hardware and gives clear information on the current versions of the firmware contained in the hardware. The HSP Service Pack and LABCAR-FWP contains the actual firmware, i.e. the files that will be downloaded to the hardware.

These release notes are valid for the HSP Update Tool component. The release notes for the firmware part can be launched for each installed HSP version in the HSP Update Tool.

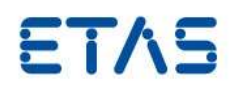

#### <span id="page-4-0"></span>2.2 General Description

#### <span id="page-4-1"></span>2.2.1 System Prerequisites

The following minimum system prerequisites have to be met:

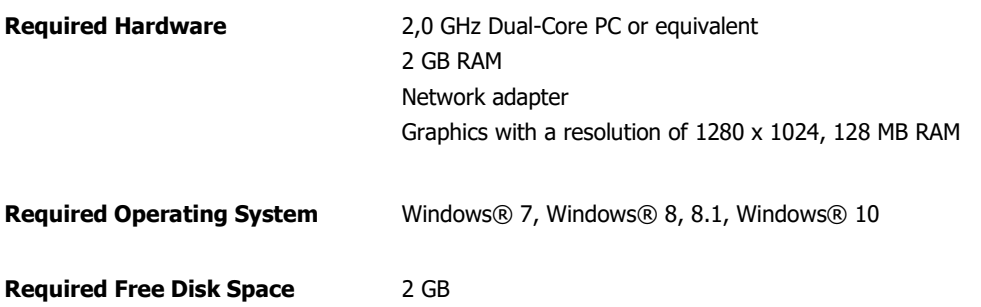

The following system prerequisites are recommended:

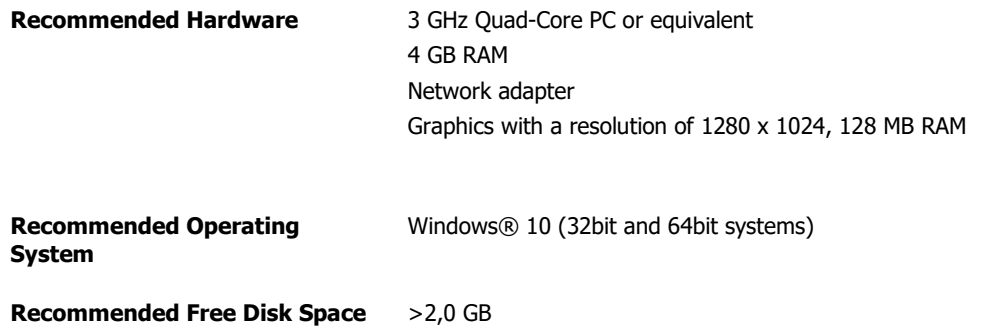

#### <span id="page-4-2"></span>2.2.2 Software Prerequisites

All needed prerequisites are contained in the HSP installation package.

#### <span id="page-4-3"></span>2.2.3 Restrictions

As of HSP V9.0.0 the HSP Update Tool cannot be installed on Windows 2000 or earlier Windows versions.

As of HSP V10.6.0 the use Windows® XP is not more supported.

# <span id="page-4-4"></span>2.2.4 Miscellaneous

The HSP Update Tool is shipped within the HSP product. An HSP installation contains the HSP Update Tool and the firmware configured as HSP versions. The selection of the desired HSP or LABCAR-FWP version can be made in the HSP Update Tool.

Please note that the icon on the desktop starts the HSP Update Tool.

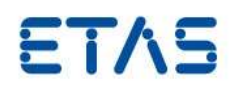

#### <span id="page-5-0"></span>2.3 Delivery

The HSP product is distributed by download from the ETAS home page [www.etas.com](http://www.etas.com/) and on the installation media of ETAS software related with the HSP product.

The HSP download format is a ZIP file. Windows may block the installation of files downloaded from internet. In that case, please note:

**Important**: Please make sure that downloaded content is recognized by Windows as trusted.

After Downloading the ZIP file, select "Properties" via right-click -> "General" Layer -> press "Unblock" button at Security Option.

Afterwards you may extract the ZIP file and install Service Pack as usual.

#### <span id="page-5-1"></span>2.3.1 Used 3rd Party Software

Used 3<sup>rd</sup> party software and related licenses are documented in the file: HSP-UT\_OSS\_Attribution\_Document.pdf.

This file can be found by clicking the  $He/p - Open Source Software Attributions...$  in the HSP Update Tool User Interface. The window that then opens shows the OSS attributions for the delivered firmware.

#### <span id="page-5-2"></span>2.4 Installation

Name of the installation package for this release: HSP 12.0.0.zip.

After unzipping the package, the installation starts by double clicking the setup.exe file.

If you want to install HSP silently or distribute it within a distribution package, please read the Setup HSP Installation.pdf.

The installation procedure is described in the HSP Getting started document.

#### <span id="page-5-3"></span>2.4.1 Installation Hints

In some cases, the installation breaks with a fatal error. An incorrect registered Windows Script Library may cause this. This problem affects all recommended operating systems.

To solve the problem please perform the "Fix it" wizard: <http://support.microsoft.com/kb/949140>

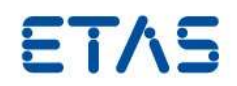

# <span id="page-6-0"></span>**3 Changes**

This chapter describes changes with respect to the previous HSP versions and lists the current known issues.

#### <span id="page-6-1"></span>3.1 What's New

This chapter describes new or enhanced functions delivered with this HSP-UT version.

• No new features

### <span id="page-6-2"></span>3.2 Compatibility to Earlier Releases

This HSP Update Tool Version is not compatible with firmware versions older than released with HSP  $V1.2.1$ .

#### <span id="page-6-3"></span>3.3 Fixed Problems

The following table contains problem reports corrected in this version of HSP Update Tool and its supplements:

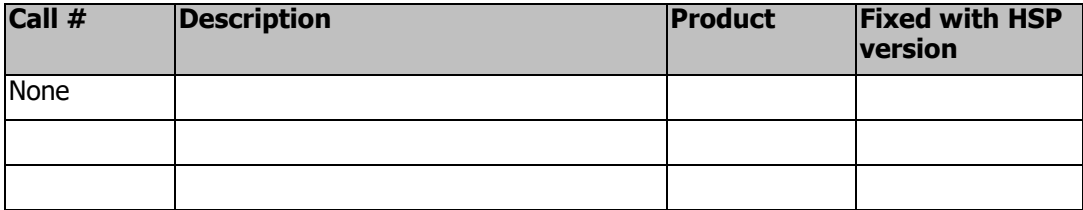

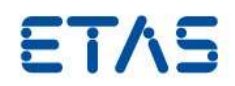

# <span id="page-7-0"></span>3.4 Known Issue Reports

If a product issue develops, ETAS will prepare a Known Issue Report (KIR) and post it on the internet. The report includes information regarding the technical impact and status of the solution. Therefore, you must check the KIR applicable to this ETAS product version and follow the relevant instructions prior to operation of the product.

The Known Issue Report (KIR) can be found here:

<http://www.etas.com/kir>

#### <span id="page-7-1"></span>3.5 Known Issues

The following table contains known issues open for this release.

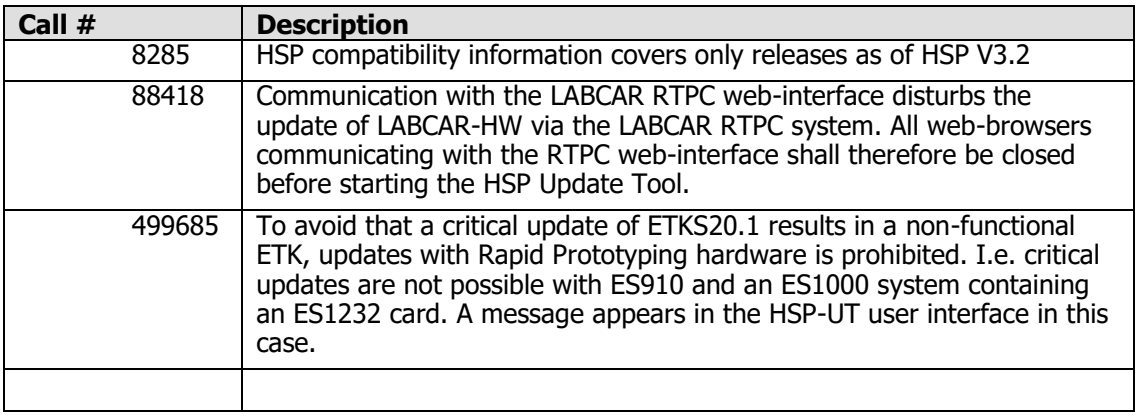

Table 1: Known issues for HSP Update Tool

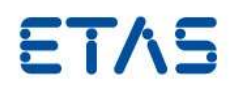

# <span id="page-8-0"></span>**4 Hints**

#### <span id="page-8-1"></span>4.1 Firmware Update for ES1130

To update the ES1130 firmware, the Ethernet has to be connected to this device directly. Please restart the Firmware Update for updating the ES1130 firmware.

When connected to an ES1130 and there is an ES1120 in the system as well, only the ES1130 will be shown in the HSP Update Tool.

#### <span id="page-8-2"></span>4.2 Downdate

With "Downdate" is meant the process to go back to an older firmware version as currently flashed in the hardware.

To perform a downdate an update with the required HSP version shall be performed. Please be aware of that some products, e. g. the ES1222 have limitations in the HSP versions they can be downdated to.

**ATTENTION**: To downdate ETAS hardware products to an HSP version older then HSP V3.0.1 the network interface that is used for the communication with the ES1000.2 or ES1000.3 has to be configured with a **fix IP address**! (192.168.40.10 ; 255.255.255.0)

**Windows XP users:** Under Windows XP the network card setting "DHCP + Alternative IP-Address" cannot be used for HSP V3.0.0 or older due to a malfunction in OS-device drivers.

In general HSP V2.2.2 and older versions requires a network interface with fix IP-address.

#### <span id="page-8-3"></span>4.3 Configuration of the Ethernet interface

Almost all ETAS Hardware uses a communication speed of 100MBit and full duplex mode as standard, except the ES610, ES611, ES620 and ES650 using 10MBit half-duplex.

For seamless use of ETAS hardware please use Ethernet interfaces capable to handle 10/100MBit with half and full duplex mode.

Use the setting "Auto" for the property "Speed & Duplex" for the Ethernet interface communication.

Please also configure your Ethernet interface in a way that allows fast communication synchronization after an interrupt. During the update process the ETAS HW will be reset by the HSP Update Tool a couple of times. During the reset periods, the Ethernet communication is interrupted. To avoid inconvenient delays the Ethernet connection shall work as fast as possible after such an interrupt, e. g. with Xircom Ethernet cards this can be achieved by setting "Link integrity" to "Off".

<span id="page-8-4"></span>4.4 Interrupt of running ASCET-SD experiments When updating an ES1130 or an ES1135 with HSP, running experiments will be stopped.

#### <span id="page-8-5"></span>4.5 IMPORTANT when updating ES1222

Because of technical limitations it is **not possible to downdate** the ES1222.1 - .3 type cards to an earlier HSP version then HSP V1.3.0 once the card has been updated to the current HSP version.

The ES1222.4 type card is not possible to downdate to an earlier version then HSP V3.2.0. For the update of an ES1222.1 - .3 in an ES1000.1 system HSP V2.1.1 or older has to be used. The ES1222.4 is not possible to use in an ES1000.1 system.

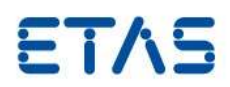

- <span id="page-9-0"></span>4.6 Using ES1130 as master in ES4300-systems When updating slave cards in an ES4300 system (LabCar VXI-Hardware) the master card, e. g. the ES1130, has to be positioned in slot 1, i. e. the most left position in the system.
- <span id="page-9-1"></span>4.7 Update of slave cards in a LABCAR environment In some cases slave cards are not found by a Search For Hardware in a LABCAR VME/VXI system. Flashing an empty project into the ES1130 could in these cases help. To perform this, select the "Flash Empty Project to ES1130" command from the Tools menu. In the Flash Empty Project window select the ES1130 to be flashed and press OK. The "Flash Empty Project to ES1130" command is only available when a LABCAR configuration is selected in the HSP UT window.
- <span id="page-9-2"></span>4.8 Update of ES1000.1 systems The ES1000.1 system (ES1111) is not supported by HSP any more. The last HSP release with full update functionality for the ES10001.1 system is the HSP V2.1 which is available for download on the ETAS homepage, [www.etasgroup.com.](http://www.etasgroup.com/)
- <span id="page-9-3"></span>4.9 Update of MAC 2F containing very old firmware version MAC2F containing very old firmware versions, i.e. version number shown for "MAC-Firmware" is <5.0.4, shall be **updated in two steps**. MAC2F with such firmware versions shall first be updated with HSP V2.1 (available on ETAS homepage [www.etasgroup.com.](http://www.etasgroup.com/)) and then updated with the current HSP version.
- <span id="page-9-4"></span>4.10 Parallel installation of HSP Update Tool and older HSP versions Do not start an older release of HSP, i.e. the Firmware Update Tool, while using the HSP Update Tool. Older HSP versions installed on the PC can be used for e.g. downdate purposes but may not be used concurrent with the HSP Update Tool.
- <span id="page-9-5"></span>4.11 Update of the ES1000 system containing ES1120 and ES1135 For the update of the ES1000 system including the slave cards and the ES1135 the PC always has to be connected to the ES1120 card. For some use cases an Ethernet connection between the ES1120 and the ES1135 is necessary. In that case the connection has to be removed before the update of the ES1000 system can be performed.
- <span id="page-9-6"></span>4.12 Update of hardware connected to the ES1135 Ethernet switch Hardware connected to the ES1135 using the build in Ethernet switch can be updated if the PC is connected to the Port 0 on the ES1135. In this case it is important that there is NO connection to the ES1120 card from the ES1135.
- <span id="page-9-7"></span>4.13 Update of ES-DaisyChain units connected to ES910 To update the firmware to HSP V9.4.0 for an ES\_DaisyChain system that is connected to the ES910 IO-port the ES910 has to be updated to this version first. Please ensure that the update check box for the required ES910 unit is checked before you start the update process.

If you want to downdate your system to a FW-Version delivered with HSP V9.3.1 or older, then you have to make it in two steps. First you have to downdate only the ES DaisyChain system by unchecking the update check box for the required ES910 unit. Perform update. Then perform update once more with the check box checked for the ES910 unit.

<span id="page-9-8"></span>4.14 Update of ES581.2 and ES581.3

Because as of INCA V7.1.2 /INCA V7.0 SP15 the ES581.3 firmware is automatically adapted to the used INCA version only a limited update support is available in HSP as of HSP-UT V4.17.20.

This means, it is possible to downdate the firmware to an older version that can be selected in the select window in the HSP Update Tool user interface, but a firmware version update to HSP V10.2.0. or greater is not possible.

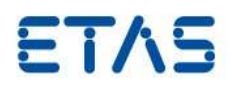

#### <span id="page-10-0"></span>4.15 Update of ES690.1

Firmware support stopped. The firmware in the ES690 can only be updated to the firmware version shipped with HSP V9.5.0. No further versions will be released.

#### <span id="page-10-1"></span>4.16 Update of Compact Units

The modules MAC 2F, ES585 and KIC2 are not supported by HSP as of V10.8.0. These modules are using the old LPT1 interface.

<span id="page-10-2"></span>4.17 Update of ETK

In cases there an update of critical components is needed for an ETK, e.g. ETK-S20, ETK-S21, the power supply to the ECU has to be switched off. In such cases HSP Update Tool shows a warning. The ETK itself must still be powered during the update process.

In these cases, i.e. update of critical components of an ETK, Rapid Prototyping hardware shall not be used for the update. As of HSP V10.10.1, the update with an ES910 or an ES1000 system containing an ES1232 card is prohibited in this case.

#### 4.18 Do not use USB to Ethernet adapters when updating

<span id="page-10-3"></span>The use of USB to Ethernet adapters leads very often to interruption of the data flow. This results in a connection interruption, which stops the update process.

- <span id="page-10-4"></span>4.19 Silent installation of USB drivers For Windows 7 the installation of the patch Windows6.1-KB2921916-x64.msu is needed otherwise the silent installation, i.e. without user interaction, is not possible.
- <span id="page-10-5"></span>4.20 Important notice

For avoiding negative interference with other ETAS applications, please be sure to close the HSP Update Tool when the update is finished**.**

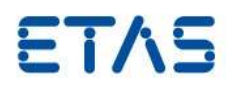

# <span id="page-11-0"></span>**5 Contact, Support and Problem Reporting**

For details of your local sales office as well as your local technical support team and product hotlines, take a look at the ETAS website:

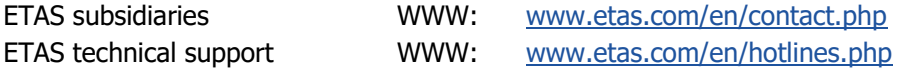